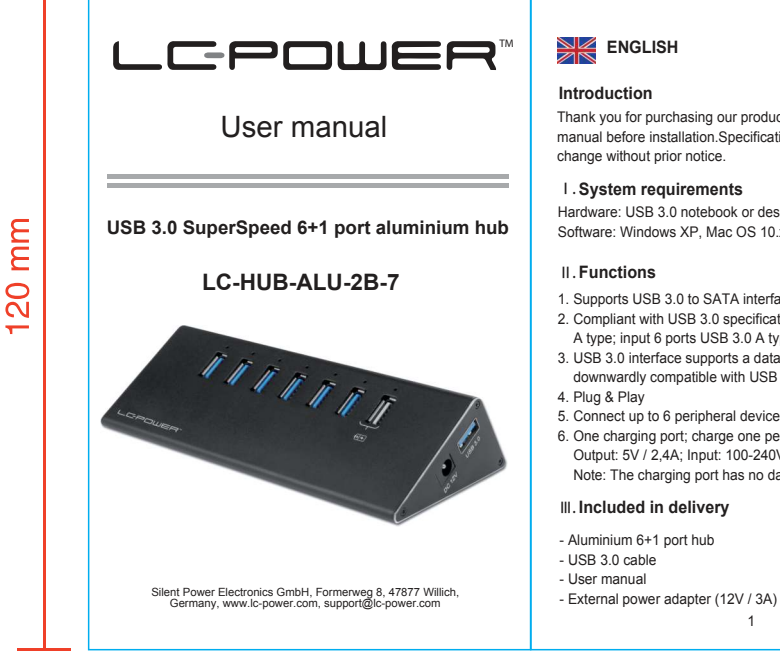

### **Introduction**

Thank you for purchasing our product. Please read the manual before installation.Specifications may be subject to change without prior notice.

# Ⅰ. **System requirements**

Hardware: USB 3.0 notebook or desktop computer Software: Windows XP, Mac OS 10.x or higher

- 1. Supports USB 3.0 to SATA interface or other peripherals 2. Compliant with USB 3.0 specification; output USB 3.0
- A type; input 6 ports USB 3.0 A type 3. USB 3.0 interface supports a data access rate up to 5 Gb/s,
- downwardly compatible with USB 2.0 & USB 1.1 4. Plug & Play
- 5. Connect up to 6 peripheral devices to your computer. 6. One charging port; charge one peripheral via USB Output: 5V / 2,4A; Input: 100-240V / 50/60Hz Note: The charging port has no data transfer feature!

1

# Ⅲ. **Included in delivery**

- Aluminium 6+1 port hub
- 
- 
- 

# Ⅳ . **Hardware installation**

### Connection

- A. Connect the lateral USB 3.0 A type connector to the USB 3.0 port of your computer, then plug the power adapter into the DC jack of the hub.
- B. Connect any USB device to one of the USB 3.0 A type connectors.
- C. For charging connect your USB device to the charging port.
- Note: If you connect the hub to a USB 2.0 port of the computer or connect USB 2.0 devices to it, the data rate will slow down to USB 2.0 values.

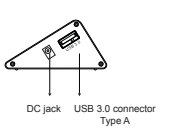

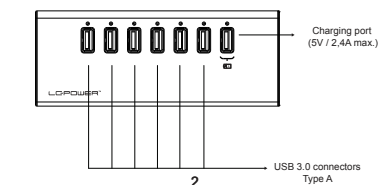

# Ⅴ. **Driver installation**

a. Setup mode under Windows XP/Vista/7/8/8.1/10 system

Under Windows XP/Vista/7/8/8.1/10, the system can detect and setup [USB Mass Storage Device] directly.

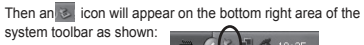

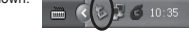

- If the device will not be detected, please update your Windows USB drivers using the latest service packs.
- b. Setup mode under Mac OS system

If your system is Mac OS 10.x or higher, the system can find the driver directly.

# Ⅵ. **Safe removal of the device**

Click the green arrow **is i**con at the bottom right corner of the screen, then Windows pops up a dialog box [Safely remove] hardware], click the box to finish the safe removal of the device.

# Ⅶ. **Attention**

- 1. If a USB 2.0 port or device is connected, the data transfer speed will be down to USB 2.0 values.
- 2. Keep the device away from high temperatures and humid environments.
- 3 3. If the device or a connected device is damaged due to improper operation, the 2 year warranty period expires.

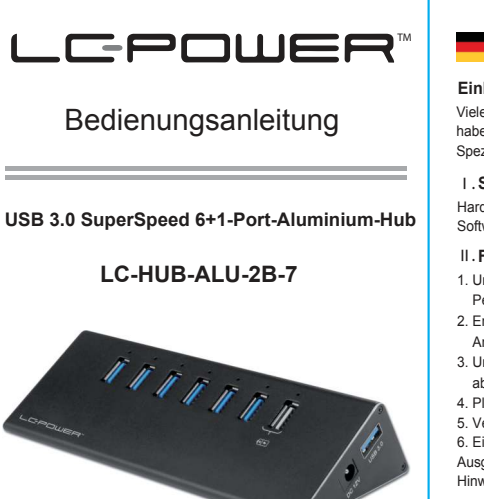

Silent Power Electronics GmbH, Formerweg 8, 47877 Willich, Germany, www.lc-power.com, support@lc-power.com

# **DEUTSCH**

### **Einleitung**

Vielen Dank, dass Sie sich für unser Produkt entschieden haben. Bitte lesen Sie diese Anleitung vor der Installation. Spezifikationen können sich ohne vorherige Mitteilung ändern.

# Ⅰ. **Systemvoraussetzungen**

Hardware: USB 3.0-Notebook oder -Desktop-Computer Software: Windows XP, Mac OS 10.x oder höher

### Ⅱ. **Funktionen**

- 1. Unterstützt USB 3.0-zu-SATA-Interfaces oder andere Peripheriegeräte
- 2. Entspricht der USB 3.0-Spezifikation; Ausgang: 1x USB 3.0- Anschluss Typ A; Eingang: 6x USB 3.0-Anschluss Typ A
- 3. Unterstützt Datenzugriffsraten von bis zu 5 Gb/s, abwärtskompatibel mit USB 2.0 & USB 1.1
- 4. Plug & Play

5. Verbinden Sie bis zu 6 Peripheriegeräte mit Ihrem Computer. 6. Ein Lade-Port; laden Sie ein Peripheriegerät per USB auf Ausgangsleistung: 5V/2,4A; Eingangsleistung: 100-240V/50/60Hz Hinweis: Lade-Port hat keine Datenübertragungsfunktion!

1

## Ⅲ. **Lieferumfang**

- Aluminium-6+1-Port-Hub
- USB 3.0-Kabel
- Bedienungsanleitung
- externer Netzadapter (12V / 3A)

# Verbindung:

Ⅳ . **Hardware-Installation**

- A. Verbinden Sie den seitlichen USB 3.0-Anschluss Typ A mit dem USB 3.0-Anschluss Ihres Computers, stecken Sie danach den externen Netzadapter in die Gleichstrombuchse des Hubs.
- B. Verbinden Sie Ihr USB-Gerät mit einem der USB 3.0- Anschlüsse Typ A.
- C. Zum Laden eines USB-Gerätes benutzen Sie den Lade-Port.

Hinweis: Wenn Sie den Hub mit einem USB 2.0-Anschluss ver binden oder USB 2.0-Geräte daran anschließen, erreicht die Datenübertragungsgeschwindigkeit nur entsprechende USB 2.0-Werte.

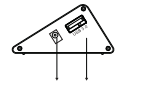

use USB 3.0-Anschlus Gleichstrombuchse

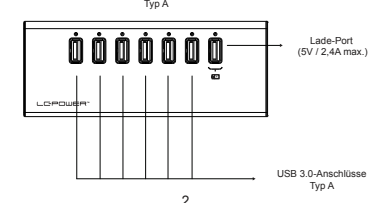

### Ⅴ. **Treiberinstallation**

- a. Installation unter Windows XP/Vista/7/8/8.1/10
- Unter Windows XP/Vista/7/8/8.1/10 wird das Gerät automatisch als [USB-Massenspeicher] erkannt..

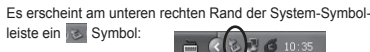

Wenn das Gerät nicht erkannt wird, updaten Sie bitte Ihre Windows-USB-Treiber mithilfe der aktuellsten Service-Packs.

findet das System automatisch den richtigen Treiber.

der Symbolleiste, es erscheint die Dialogbox [Hardware sicher entfernen]. Klicken Sie die Meldung an, um die Hardware sicher vom System zu entfernen.

- 1. Wenn das Gerät mit einem USB 2.0-Anschluss oder ent- Datenübertragungsgeschwindigkeit entsprechend.
- 2. Schützen Sie das Gerät vor hohen Temperaturen und hoher Luftfeuchtigkeit.
- eines Anwendungsfehlers beschädigt werden, erlischt unse re zweijährige Garantiezeit.

3

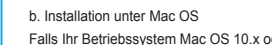

Falls Ihr Betriebssystem Mac OS 10.x oder höher ist,

# Ⅵ. **Hardware sicher entfernen**

Klicken Sie auf den **Grünen Pfeil am rechten unteren Rand** 

# Ⅶ. **Hinweise**

sprechenden Geräten verbunden wird, verringert sich die

3. Falls das Gerät oder ein angeschlossenes Gerät aufgrund